## *Design Profit AP Roadmap ®*

**Installation Guide** v.1

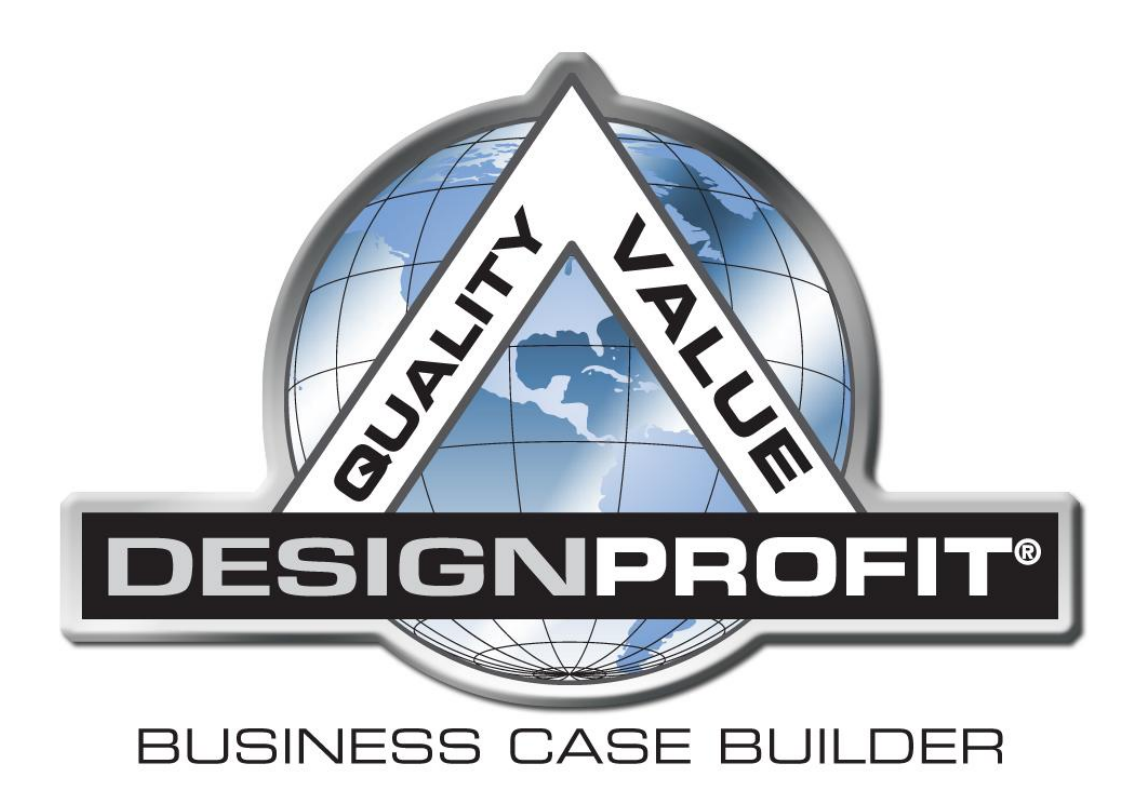

## Design Profit AP Roadmap<sup>®</sup>

### **Installation Guide**

#### **Contents**

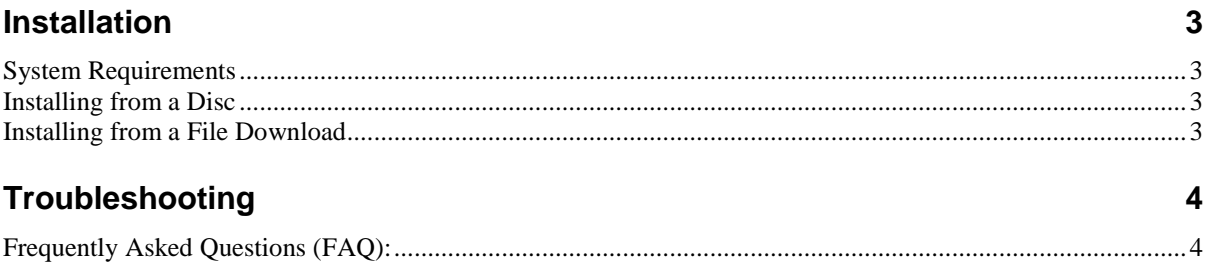

# <span id="page-2-0"></span>**Installation**

#### <span id="page-2-1"></span>**System Requirements**

The target minimum system requirements are as follows:

#### **Windows**

- Operating System: Windows 7,Windows Vista; Windows XP Service Pack 2
- Intel® Pentium® III 450MHz or faster processor (or equivalent)
- 128MB of RAM

*Note: The installer will install both Microsoft Silverlight and the AP Roadmap® software. You must have administrative permissions to install Microsoft Silverlight.*

#### <span id="page-2-2"></span>**Installing from a Disc**

The AP Roadmap should automatically load up when a disc is inserted. Simply select "Install AP Roadmap" to begin the process.

#### <span id="page-2-3"></span>**Installing from a File Download**

#### *APRoadmapSETUP.exe*

Double-click the "**APRoadmapSETUP.exe**" file to begin the automatic installation. Both MS Silverlight and the AP Roadmap will be installed.

The user must have administrative permissions to install Silverlight.

*\*\*Note: Do not attempt to right-click the installer and select "Run as Admin". The installer automatically installs Silverlight only for the user that is running the installer. While "Run as Admin" would give the needed administrative permissions, it would also install the AP Roadmap for only the administrator's account.* 

*Instead, run the setup as yourself (just double-click), and enter the administrative login when prompted.*

# <span id="page-3-0"></span>**Troubleshooting**

### <span id="page-3-1"></span>**Frequently Asked Questions (FAQ):**

Q: *"I have installed the AP Roadmap successfully, but nothing shows up under the start menu or on the desktop. What gives?"*

A: If you received the AP Roadmap through a distributed disc, there is a known issue where only an **Administrator** can install & run the program. Visit<http://roadmap.designprofit.com/apr/updates> to download a fresh, patched version of the installer.

#### Q: *"My Install fails due to "Unable to Install Silverlight""*

A: The installer first installs Silverlight, then the APR next. If you get this error, it means that the installer could not install Silverlight due to lacking permissions. Simply have your administrator install Silverlight first (<http://www.microsoft.com/silverlight/> ), then re-run the APRoadmap installer. You can also simply have your administrator run the installer before you. Then, when you try to run it, Silverlight will have already been installed and the installation should be successful.

Please contact Design Profit for any additional technical support you may need at either of the below numbers:

**Tech Support: #517-655-6179**

**Office #: 517-655-6171**